# **Inspiron 14 5401**

# **Настройки и технические характеристики**

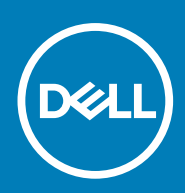

**нормативная модель: P130G нормативный тип: P130G001**

#### Примечания, предупреждения и предостережения

**ПРИМЕЧАНИЕ: Пометка ПРИМЕЧАНИЕ указывает на важную информацию, которая поможет использовать данное изделие более эффективно.**

**ОСТОРОЖНО: Указывает на возможность повреждения устройства или потери данных и подсказывает, как избежать этой проблемы.**

**ПРЕДУПРЕЖДЕНИЕ: Указывает на риск повреждения оборудования, получения травм или на угрозу для** ∧ **жизни.**

**© Корпорация Dell или ее дочерние компании, 2020. Все права защищены.** Dell, EMC и другие товарные знаки являются товарными знаками корпорации Dell Inc. или ее дочерних компаний. Другие товарные знаки могут быть товарными знаками соответствующих владельцев.

# Содержание

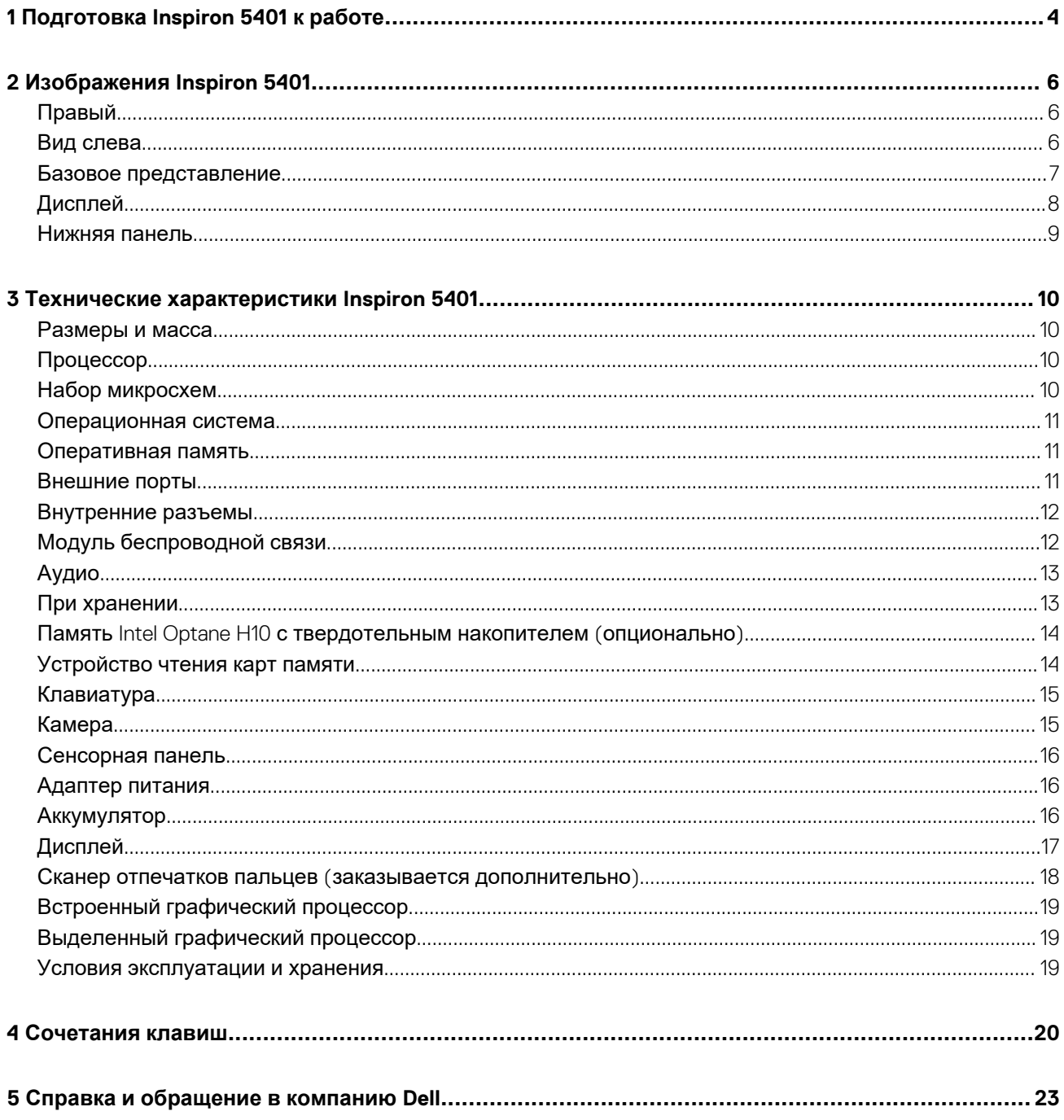

# Подготовка Inspiron 5401 к работе

<span id="page-3-0"></span>(iii) ПРИМЕЧАНИЕ: Изображения, приведенные в этом документе, могут отличаться от вашего компьютера в зависимости от заказанной конфигурации.

 $\mathbf{1}$ Подключите адаптер питания и нажмите на кнопку питания.

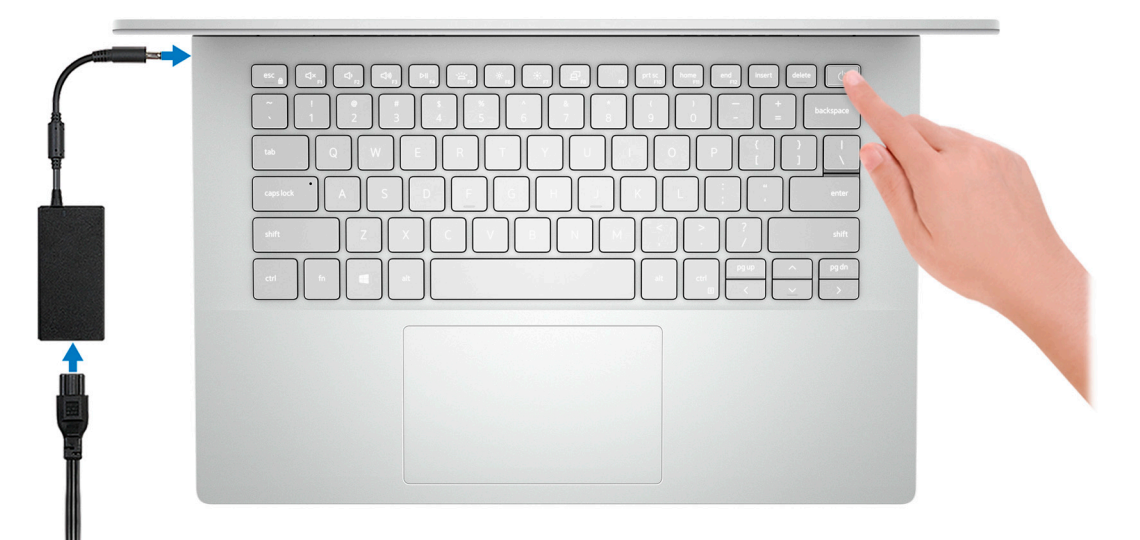

- ∩ ПРИМЕЧАНИЕ: Для экономии заряда аккумулятор может перейти в энергосберегающий режим. Чтобы включить компьютер, подключите адаптер питания и нажмите кнопку питания.
- 2. Завершите настройку операционной системы.

#### Для Ubuntu:

Для завершения установки следуйте инструкциям на экране. Дополнительные сведения об установке и настройке ОС Ubuntu см. в статьях базы знаний SLN151664 и SLN151748 на сайте www.dell.com/support.

#### Для Windows:

Для завершения установки следуйте инструкциям на экране. Во время настройки следуйте приведенным далее рекомендациям Dell.

- Подключитесь к сети, чтобы получать обновления Windows.
	- TPIMEЧАНИЕ: Если вы подключаетесь к защищенной беспроводной сети, при появлении соответствующего запроса введите пароль доступа.
- Если компьютер подключен к Интернету, войдите в систему с помощью существующей учетной записи Майкрософт (либо создайте новую). Если компьютер не подключен к Интернету, создайте автономную учетную запись.
- На экране Support and Protection (Поддержка и защита) введите свои контактные данные.
- 3. Найдите и используйте приложения Dell в меню «Пуск» Windows (рекомендуется).

#### **Таблица 1. Найдите приложения Dell**

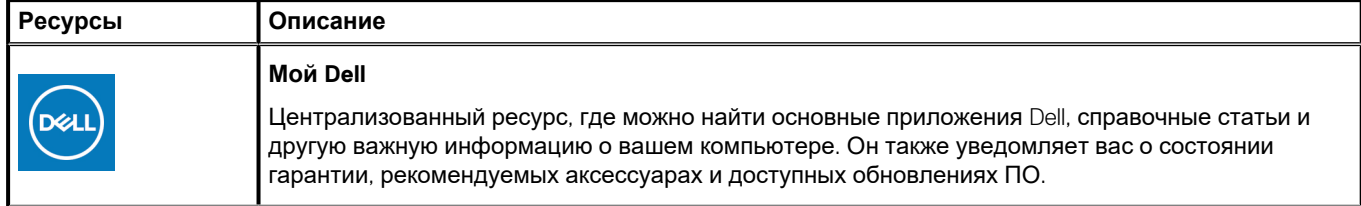

#### **Таблица 1. Найдите приложения Dell(продолжение)**

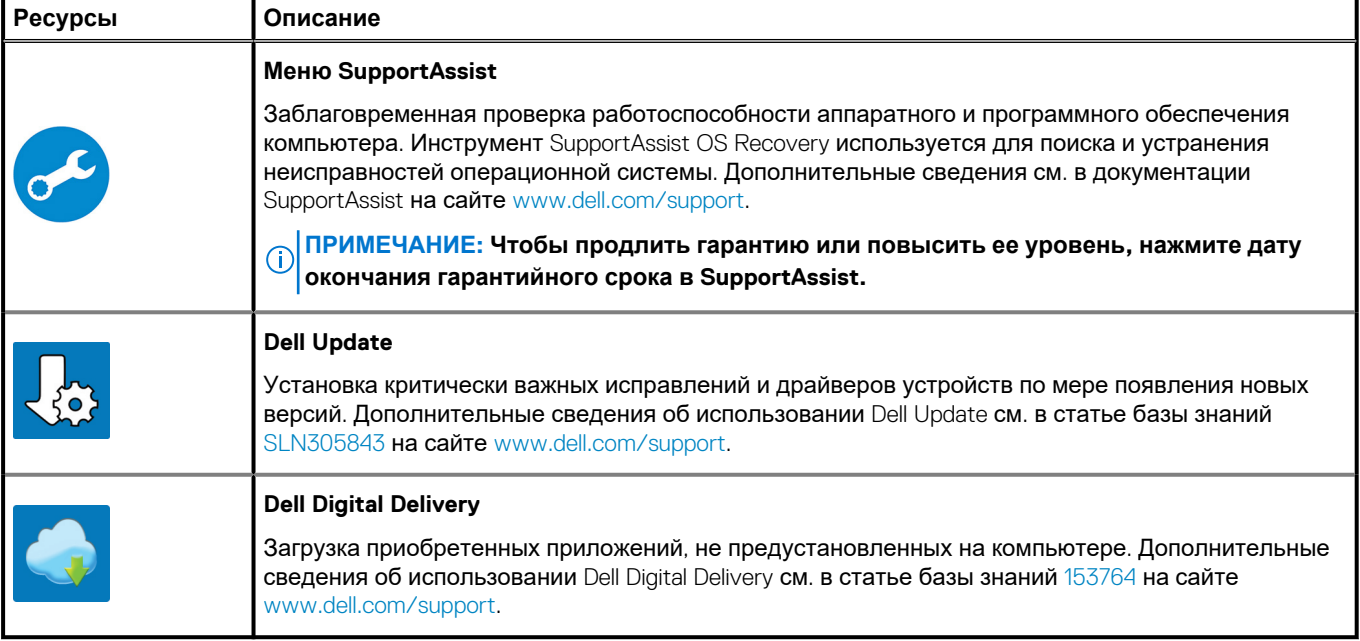

# **Изображения Inspiron 5401**

### <span id="page-5-0"></span>**Правый**

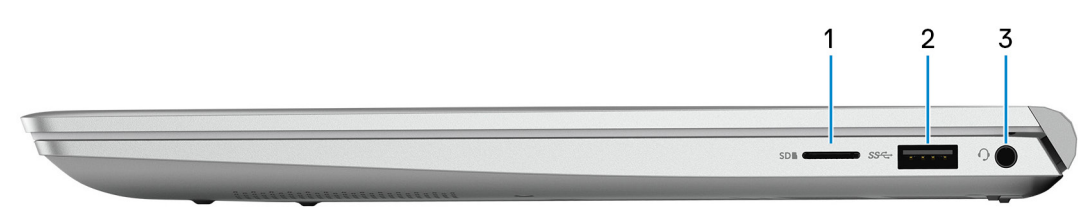

#### 1. **Слот для карты microSD**

Служит для считывания данных с карты памяти microSD и записи на нее. Компьютер поддерживает следующие типы плат:

- microSecure Digital (mSD)
- microSecure Digital High Capacity (mSDHC)
- microSecure Digital Extended Capacity (mSDXC)

#### 2. **Порт USB 3.2 Gen 1**

Служат для подключения периферийных устройств, таких как внешние накопительные устройства и принтеры. Обеспечивает передачу данных со скоростью до 5 Гбит/с.

#### 3. **Порт наушников**

Подключение наушников или гарнитуры (оборудованной наушниками и микрофоном).

### **Вид слева**

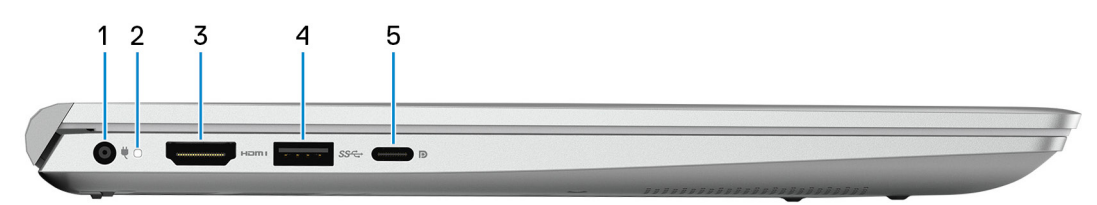

#### 1. **Порт адаптера питания**

Подключение адаптера питания для работы компьютера от электросети и зарядки аккумулятора.

#### 2. **Индикатор состояния питания и аккумулятора**

Отображается состояние питания и уровень заряда батареи.

Непрерывно горит белым цветом — Адаптер питания подключен и аккумулятор заряжается.

Непрерывно горит оранжевым цветом — низкий или очень низкий заряд аккумулятора.

Не горит — аккумулятор полностью заряжен.

#### **ПРИМЕЧАНИЕ: На некоторых моделях компьютера индикатор состояния питания и аккумулятора также используется для диагностики системы. Дополнительные сведения см. в разделе** *Поиск и устранение неисправностей* **в** *руководстве по обслуживанию* **вашего компьютера.**

#### 3. **Порт HDMI**

Служит для подключения к телевизору или другому устройству, имеющему вход HDMI. Обеспечивает вывод видео и звука.

#### 4. **Порт USB 3.2 Gen 1**

<span id="page-6-0"></span>Служат для подключения периферийных устройств, таких как внешние накопительные устройства и принтеры. Обеспечивает передачу данных со скоростью до 5 Гбит/с.

#### 5. **Порт USB 3.2 Gen 1 (Type-C) с технологией Power Delivery/DisplayPort**

Подключение периферийных устройств, например внешних устройств хранения данных, принтеров и внешних дисплеев.

Поддерживает двухканальное распределение питания между устройствами. Обеспечивает выходную мощность до 7,5 Вт для более быстрой зарядки.

- **ПРИМЕЧАНИЕ: Адаптер Dell USB-C/USB-A 3.0 входит в комплект поставки данного компьютера. Используйте этот адаптер для подключения устаревших аксессуаров с интерфейсом USB 3.0 к портам USB (Type-C) на вашем компьютере.**
- **ПРИМЕЧАНИЕ: Для подключения устройства DisplayPort требуется адаптер USB Type-C/DisplayPort (приобретается отдельно).**

### **Базовое представление**

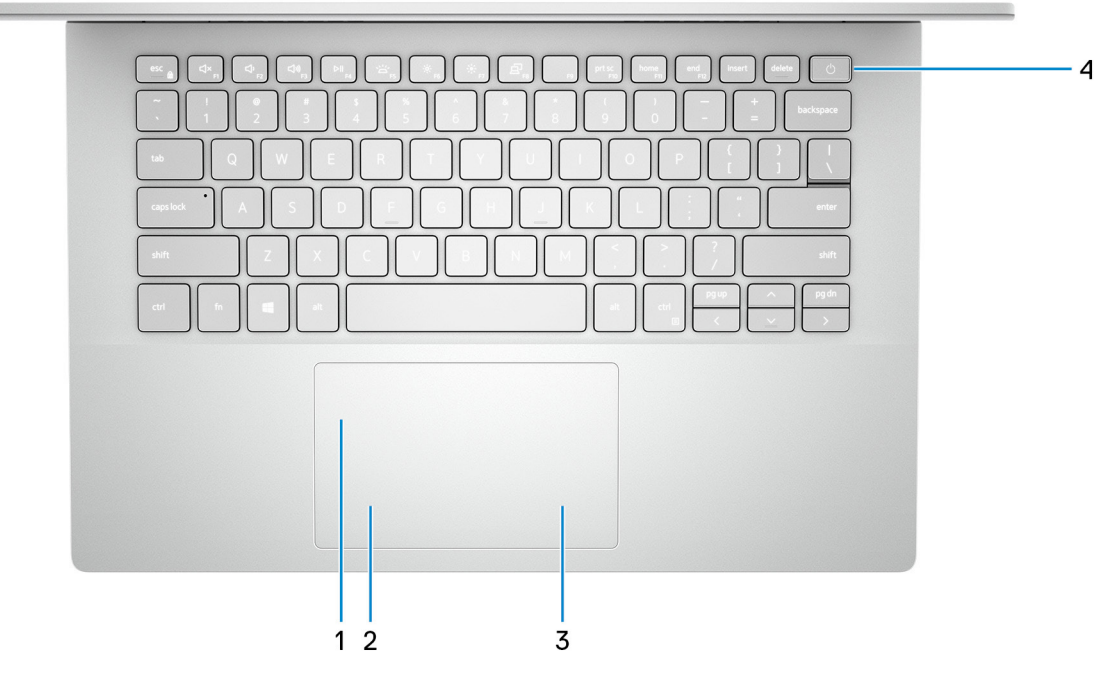

#### 1. **Сенсорная панель**

Проведите пальцем по сенсорной панели, чтобы переместить указатель мыши. Коснитесь, чтобы выполнить щелчок левой кнопкой мыши. Коснитесь двумя пальцами, чтобы выполнить щелчок правой кнопкой мыши.

#### 2. **Область щелчка левой кнопкой мыши**

Нажмите, чтобы выполнить щелчок левой кнопкой мыши.

#### 3. **Область щелчка правой кнопкой мыши**

При нажатии выполняется щелчок правой кнопкой мыши.

#### 4. **Кнопка питания с дополнительным устройством считывания отпечатков пальцев**

При нажатии включает компьютер, если он выключен, находится в спящем режиме или в режиме гибернации.

Когда компьютер включен, нажмите кнопку питания, чтобы перевести компьютер в спящий режим; удерживайте нажатой кнопку питания в течение четырех секунд для принудительного завершения работы компьютера.

Если кнопка питания оснащена устройством распознавания отпечатков пальцев, для входа в систему приложите палец к кнопке питания.

**ПРИМЕЧАНИЕ: В Windows можно настроить поведение кнопки питания. Дополнительную информацию см. в разделе** *Я и мой компьютер* **Dell по адресу [www.dell.com/support/manuals](https://www.dell.com/support/manuals).**

# <span id="page-7-0"></span>**Дисплей**

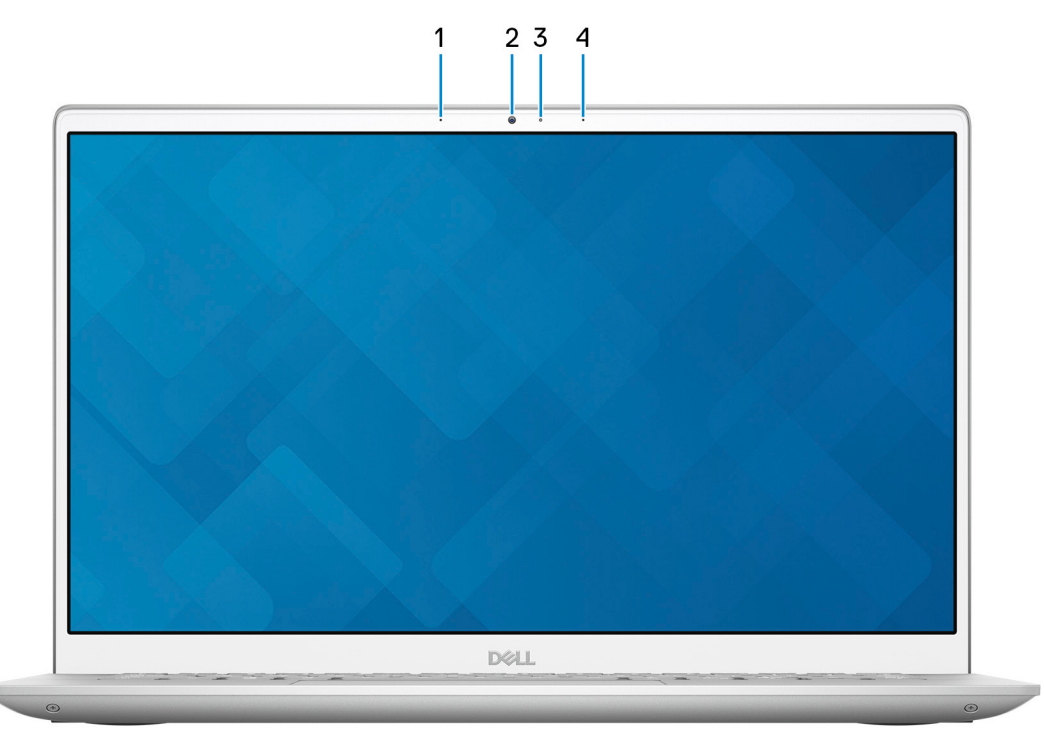

#### 1. **Левый микрофон**

Обеспечивает цифровой ввод звука для записи аудио и голосовых вызовов.

#### 2. **Камера**

Позволяет участвовать в видеочате, снимать фото и видео.

#### 3. **Индикатор состояния камеры**

Светится, когда используется камера.

#### 4. **Правый микрофон**

Обеспечивает цифровой ввод звука для записи аудио и голосовых вызовов.

### <span id="page-8-0"></span>**Нижняя панель**

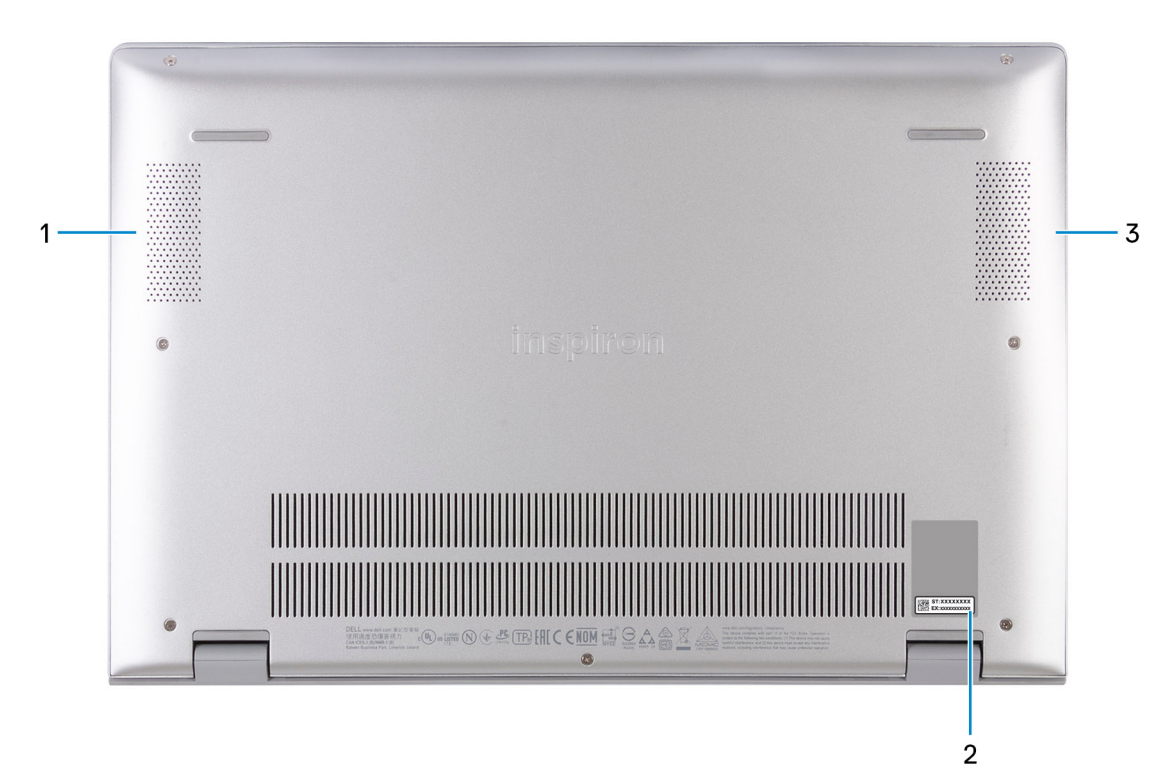

#### 1. **Левый динамик**

Используется для воспроизведения звука.

#### 2. **Наклейка метки обслуживания**

Метка обслуживания представляет собой уникальный буквенно-цифровой идентификатор, который позволяет техническим специалистам Dell идентифицировать компоненты аппаратного обеспечения компьютера и получать доступ к информации о гарантии.

#### 3. **Правый динамик**

Используется для воспроизведения звука.

# <span id="page-9-0"></span>**Технические характеристики Inspiron 5401**

### **Размеры и масса**

В следующей таблице приведены высота, ширина, длина и вес Inspiron 5401.

#### **Таблица 2. Размеры и масса**

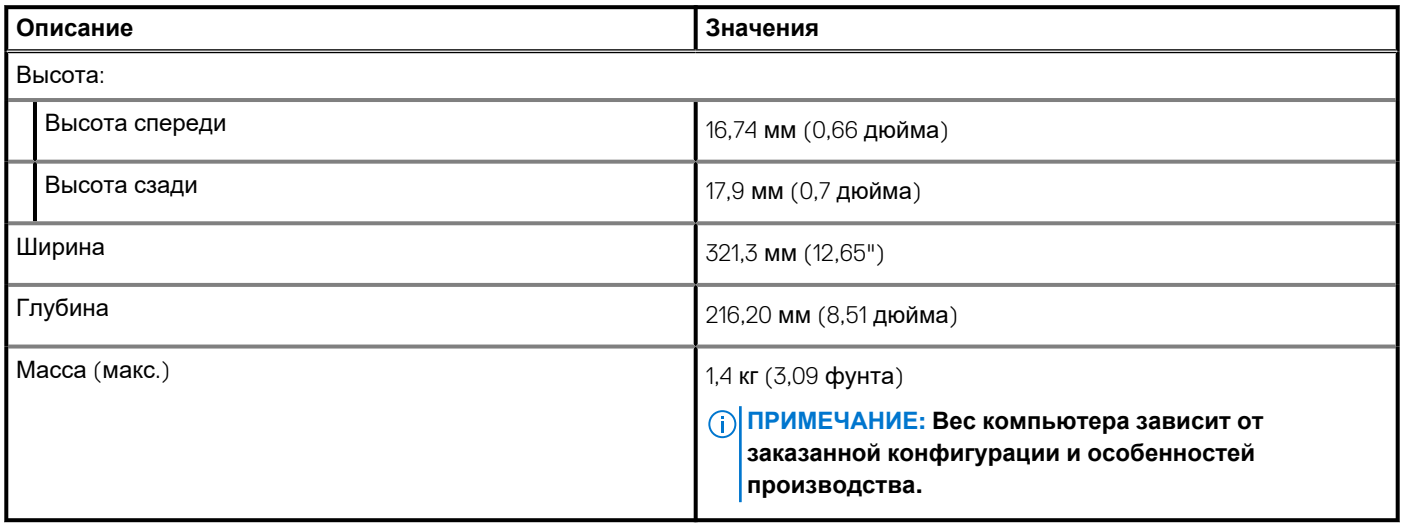

### **Процессор**

В следующей таблице приведены сведения о процессорах, поддерживаемых ноутбуком Inspiron 5401.

#### **Таблица 3. Процессор**

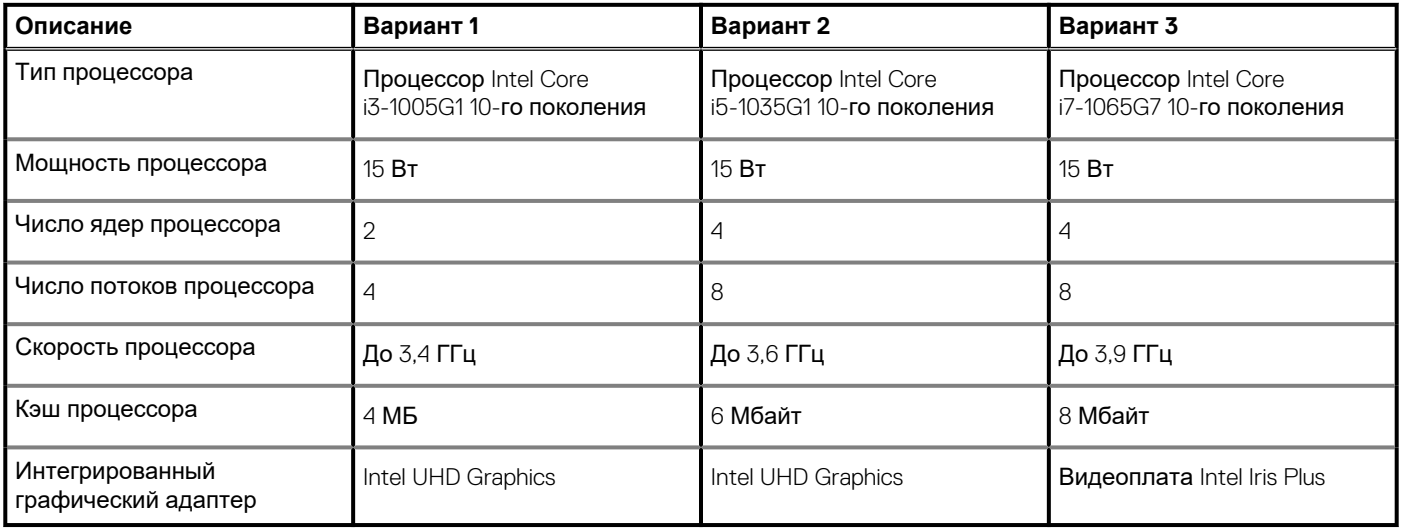

### **Набор микросхем**

В следующей таблице приведены сведения о наборе микросхем, поддерживаемом ноутбуком Inspiron 5401.

#### <span id="page-10-0"></span>**Таблица 4. Набор микросхем**

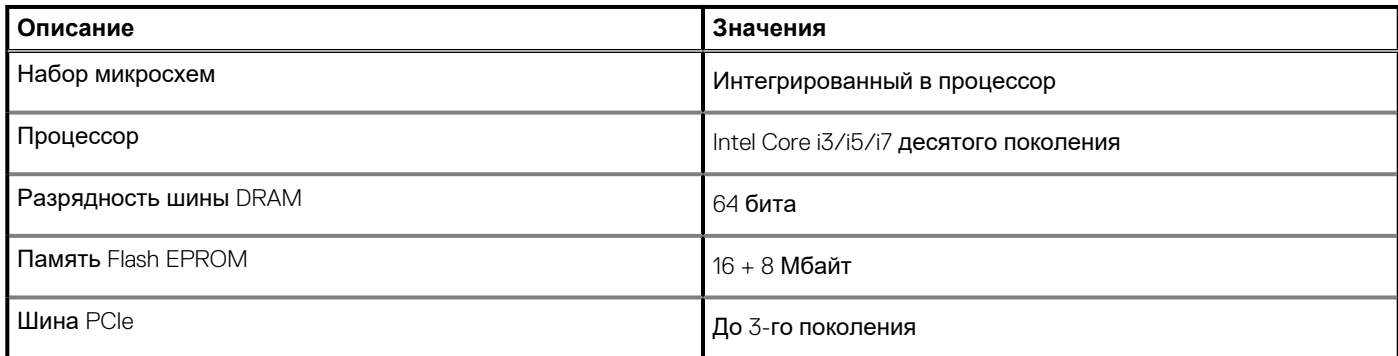

### **Операционная система**

Inspiron 5401 поддерживает следующие операционные системы:

- Windows 10 Домашняя, 64-разрядная
- Windows 10 Профессиональная, 64-разрядная
- Windows 10 Домашняя в режиме S, 64-разрядная
- Ubuntu 18.04 LTS, 64-разрядная

### **Оперативная память**

В следующей таблице приведены технические характеристики памяти Inspiron 5401.

#### **Таблица 5. Технические характеристики памяти**

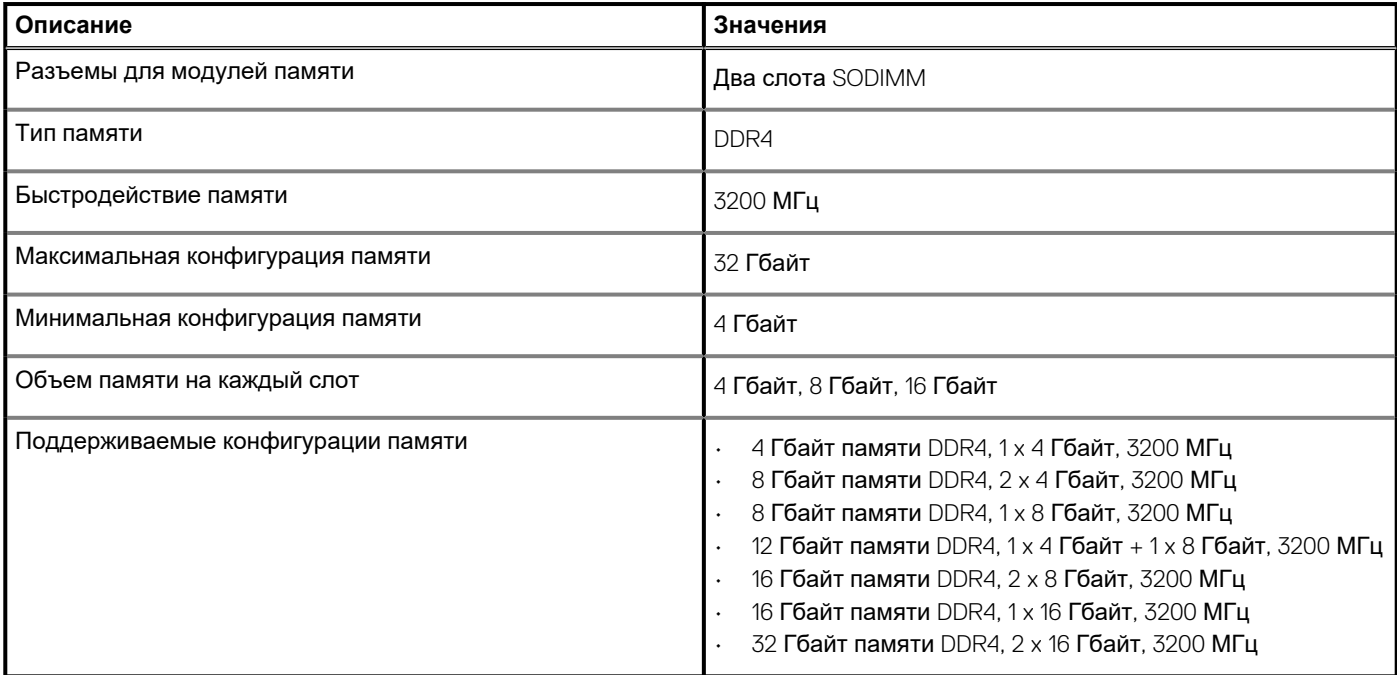

### **Внешние порты**

В следующей таблице перечислены внешние порты Inspiron 5401.

#### <span id="page-11-0"></span>**Таблица 6. Внешние порты**

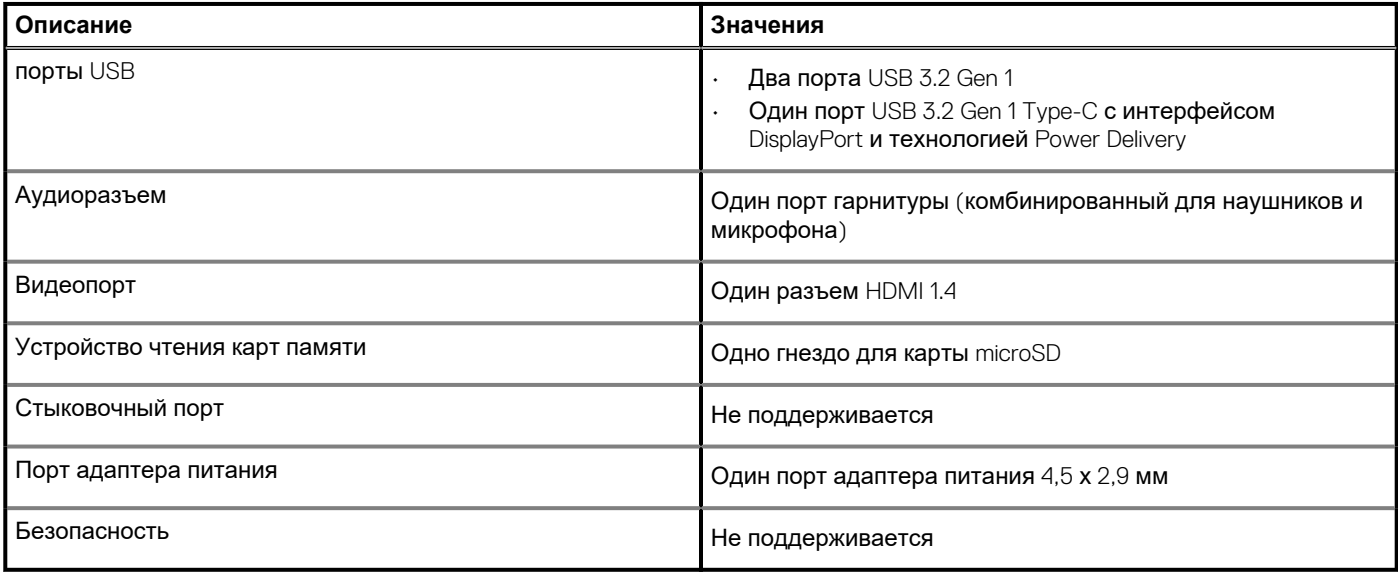

### **Внутренние разъемы**

В следующей таблице перечислены внутренние разъемы ноутбука Inspiron 5401.

#### **Таблица 7. Внутренние разъемы**

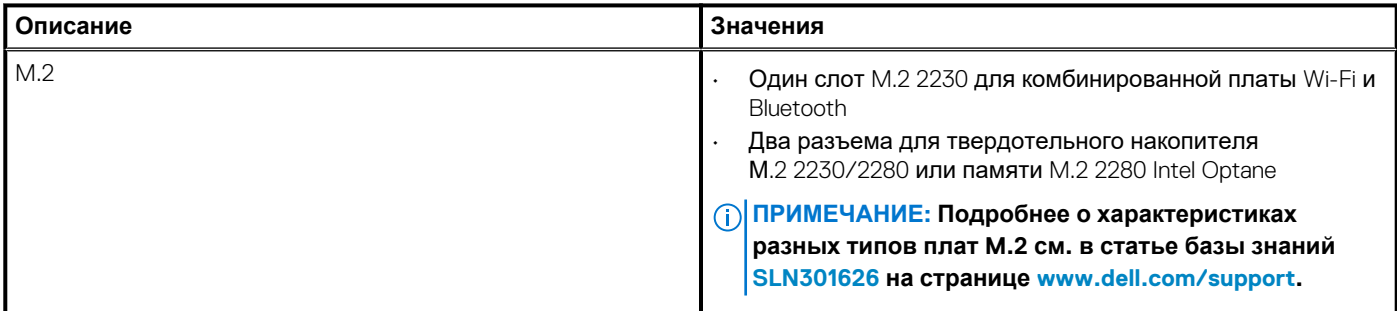

# **Модуль беспроводной связи**

В следующей таблице приведены технические характеристики модуля беспроводной локальной сети (WLAN) ноутбука Inspiron 5401.

#### **Таблица 8. Технические характеристики модуля беспроводной связи**

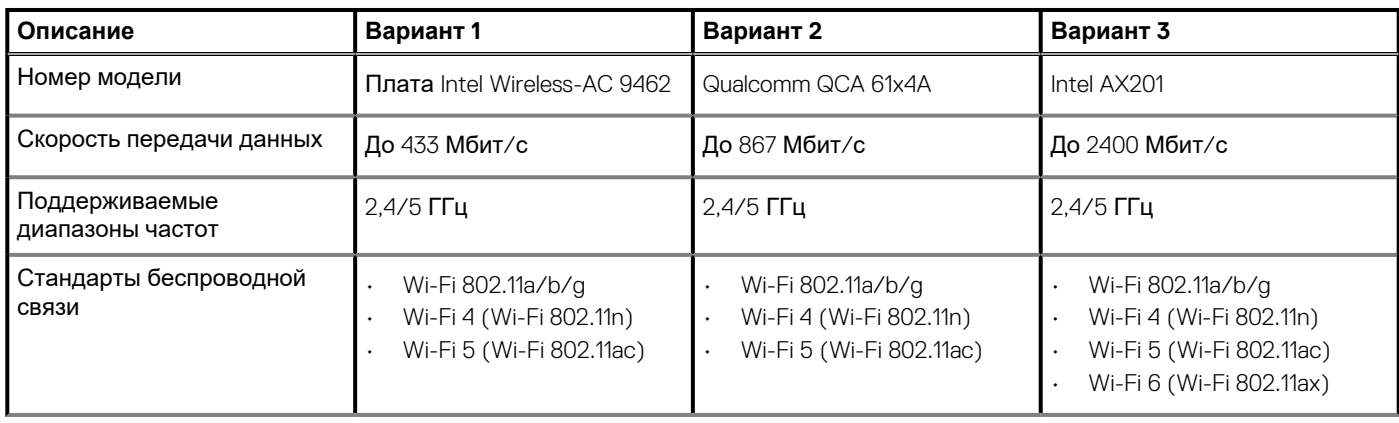

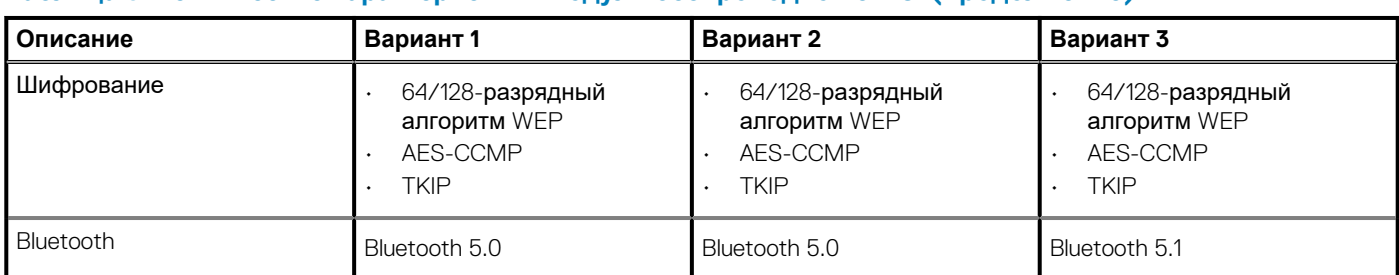

#### <span id="page-12-0"></span>**Таблица 8. Технические характеристики модуля беспроводной связи(продолжение)**

# **Аудио**

В следующей таблице приведены технические характеристики аудиосистемы Inspiron 5401.

#### **Таблица 9. Технические характеристики аудиосистемы**

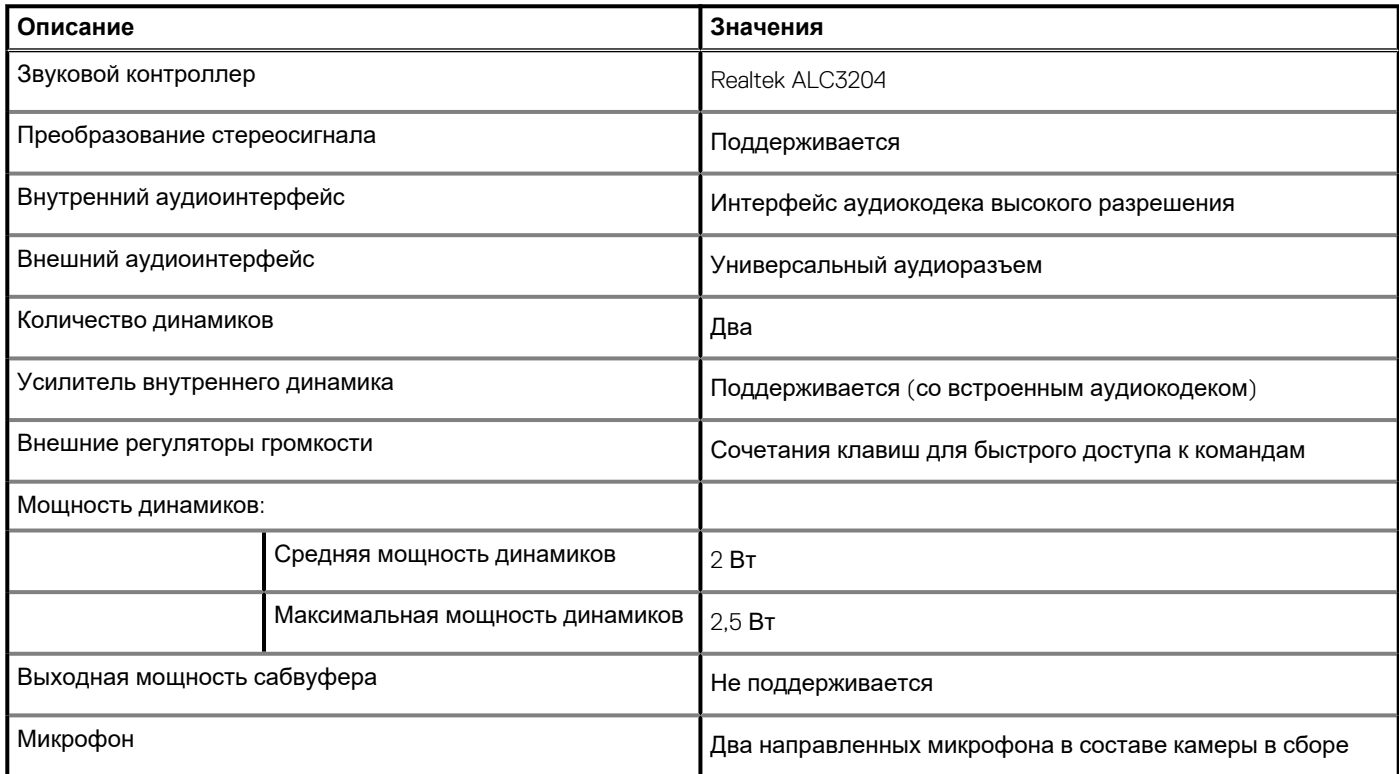

### **При хранении**

В этом разделе перечислены варианты накопителей Inspiron 5401.

Inspiron 5401 поддерживает одну из следующих конфигураций подсистемы хранения данных:

- Один твердотельный накопитель M.2 2230/2280 или один модуль памяти М.2 2280 Intel Optane
- Два твердотельных накопителя M.2 2230/2280
- Один твердотельный накопитель M.2 2230/2280 и один модуль памяти М.2 2280 Intel Optane

#### **Таблица 10. Технические характеристики подсистемы хранения данных**

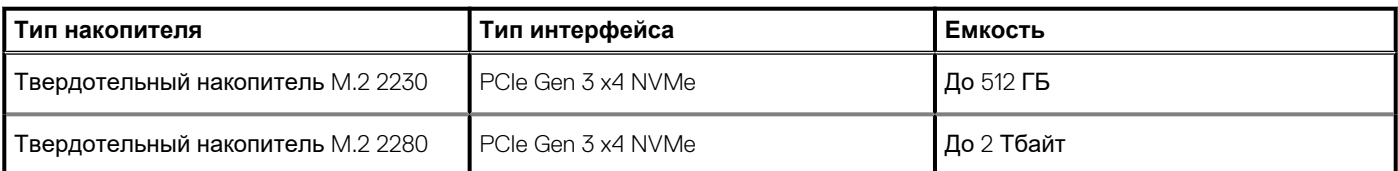

#### <span id="page-13-0"></span>Таблица 10. Технические характеристики подсистемы хранения данных (продолжение)

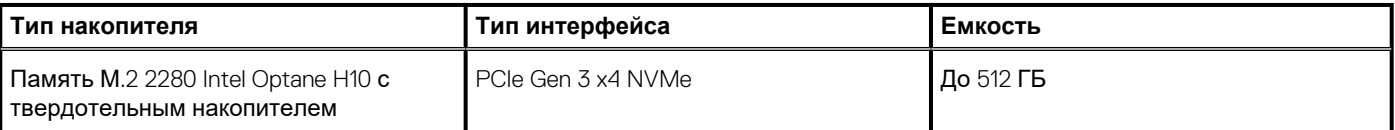

### Память Intel Optane H10 с твердотельным накопителем (опционально)

Intel Optane использует технологию памяти 3D XPoint и выполняет функции энергонезависимого кэша/ускорителя подсистемы хранения данных и (или) устройства хранения данных в зависимости от памяти Intel Optane, установленной в компьютере.

Память Intel Optane H10 с твердотельным накопителем выполняет функции как энергонезависимого кэша/ускорителя подсистемы хранения данных (повышая скорость чтения и записи жестких дисков), так и твердотельного накопителя для хранения данных. Она не заменяет и не увеличивает оперативную память, установленную в компьютере.

#### Таблица 11. Технические характеристики памяти Intel Optane H10 с твердотельным накопителем

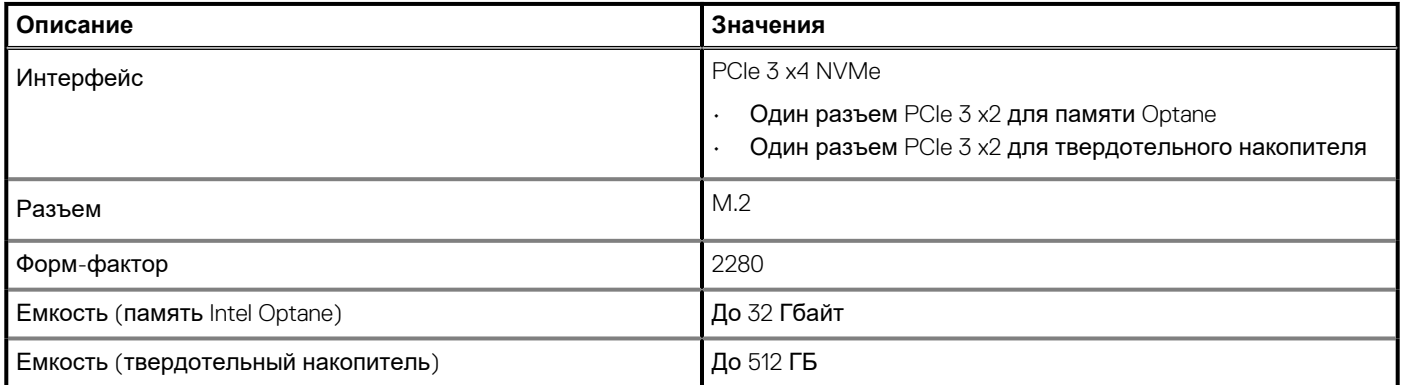

ПРИМЕЧАНИЕ: Память Intel Optane H10 с твердотельным накопителем поддерживается на компьютерах, обладающих следующими характеристиками.

- Процессоры Intel Core i3/i5/i7 девятого поколения или новее
- 64-разрядная версия Windows 10 или новее (юбилейное обновление)
- Драйвер технологии Intel Rapid Storage версии 15.9.1.1018 или новее

### Устройство чтения карт памяти

В следующей таблице перечислены карты памяти, поддерживаемые ноутбуком Inspiron 5401.

#### Таблица 12. Технические характеристики устройства чтения карт памяти

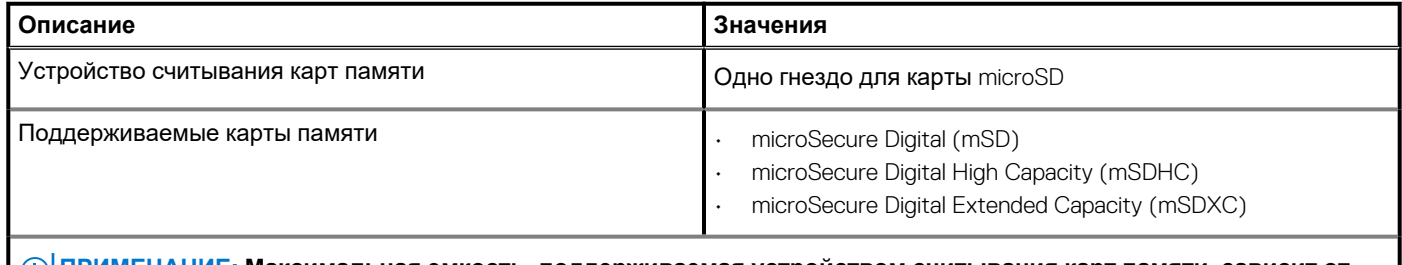

ПРИМЕЧАНИЕ: Максимальная емкость, поддерживаемая устройством считывания карт памяти, зависит от стандарта карты памяти, установленной в компьютере.

# <span id="page-14-0"></span>**Клавиатура**

В следующей таблице приведены технические характеристики клавиатуры Inspiron 5401.

#### **Таблица 13. Технические характеристики клавиатуры**

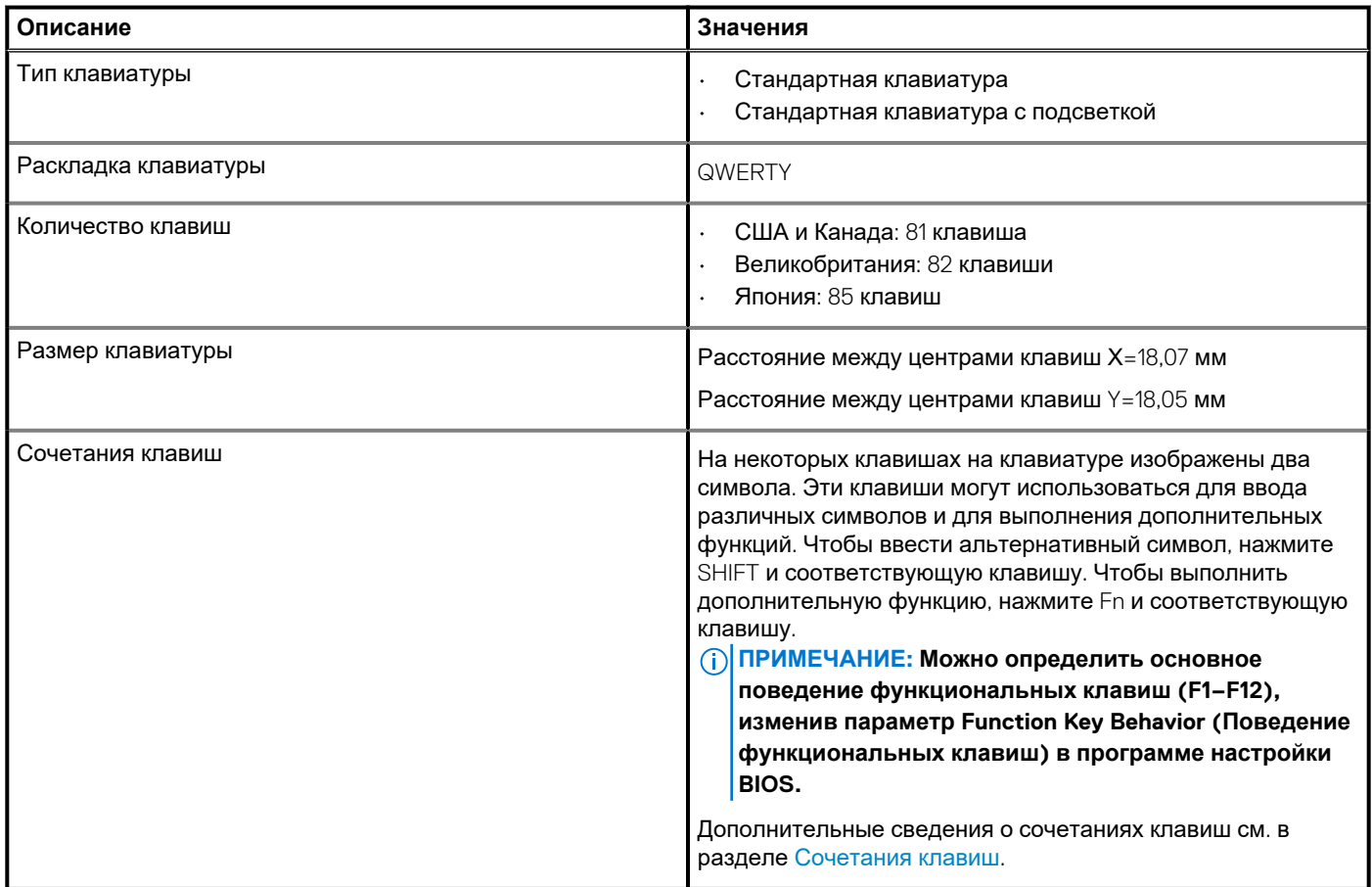

# **Камера**

В следующей таблице приведены технические характеристики камеры Inspiron 5401.

#### **Таблица 14. Технические характеристики камеры**

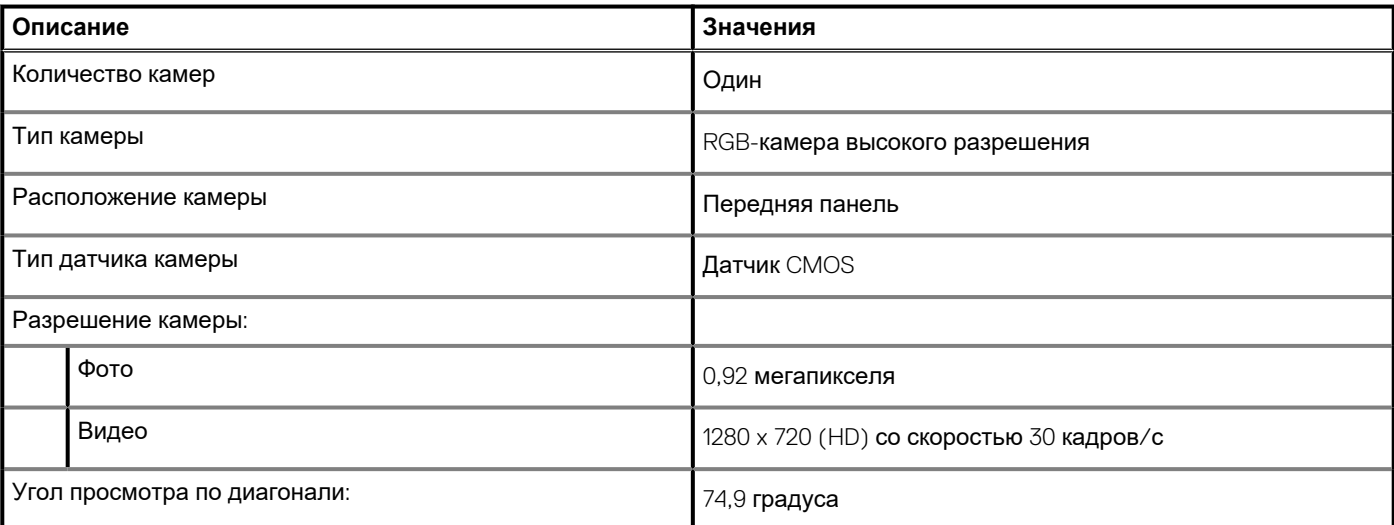

### <span id="page-15-0"></span>**Сенсорная панель**

В следующей таблице приведены технические характеристики сенсорной панели Inspiron 5401.

#### **Таблица 15. Технические характеристики сенсорной панели**

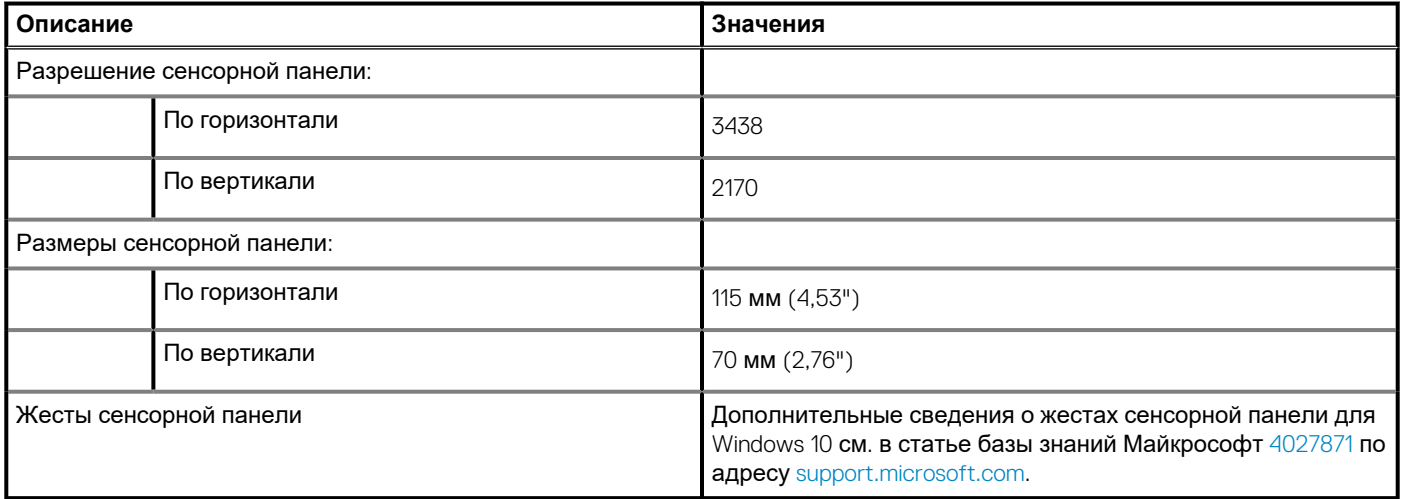

### **Адаптер питания**

В следующей таблице приведены технические характеристики адаптера питания Inspiron 5401.

#### **Таблица 16. Технические характеристики адаптера питания**

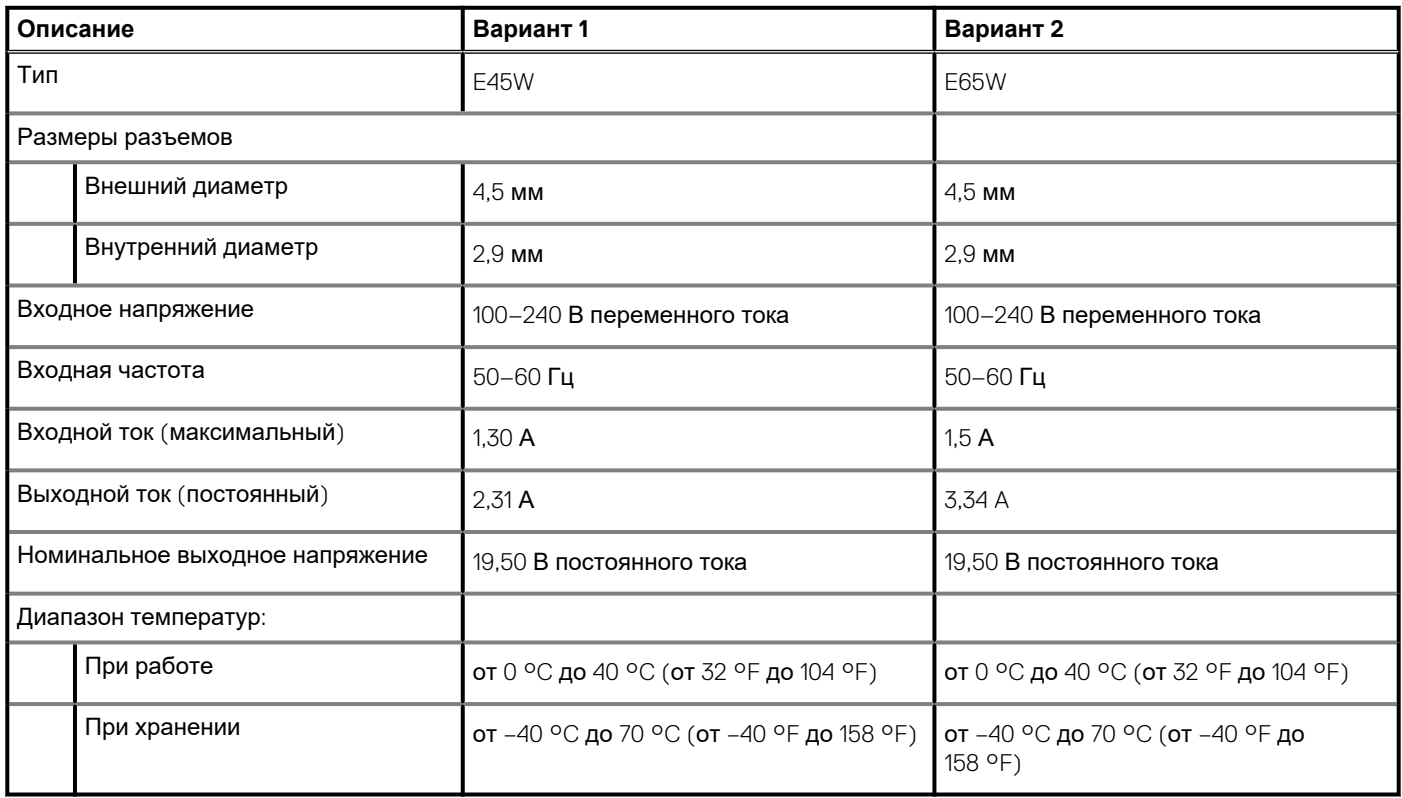

### **Аккумулятор**

В следующей таблице приведены технические характеристики аккумулятора Inspiron 5401.

#### <span id="page-16-0"></span>**Таблица 17. Технические характеристики аккумулятора**

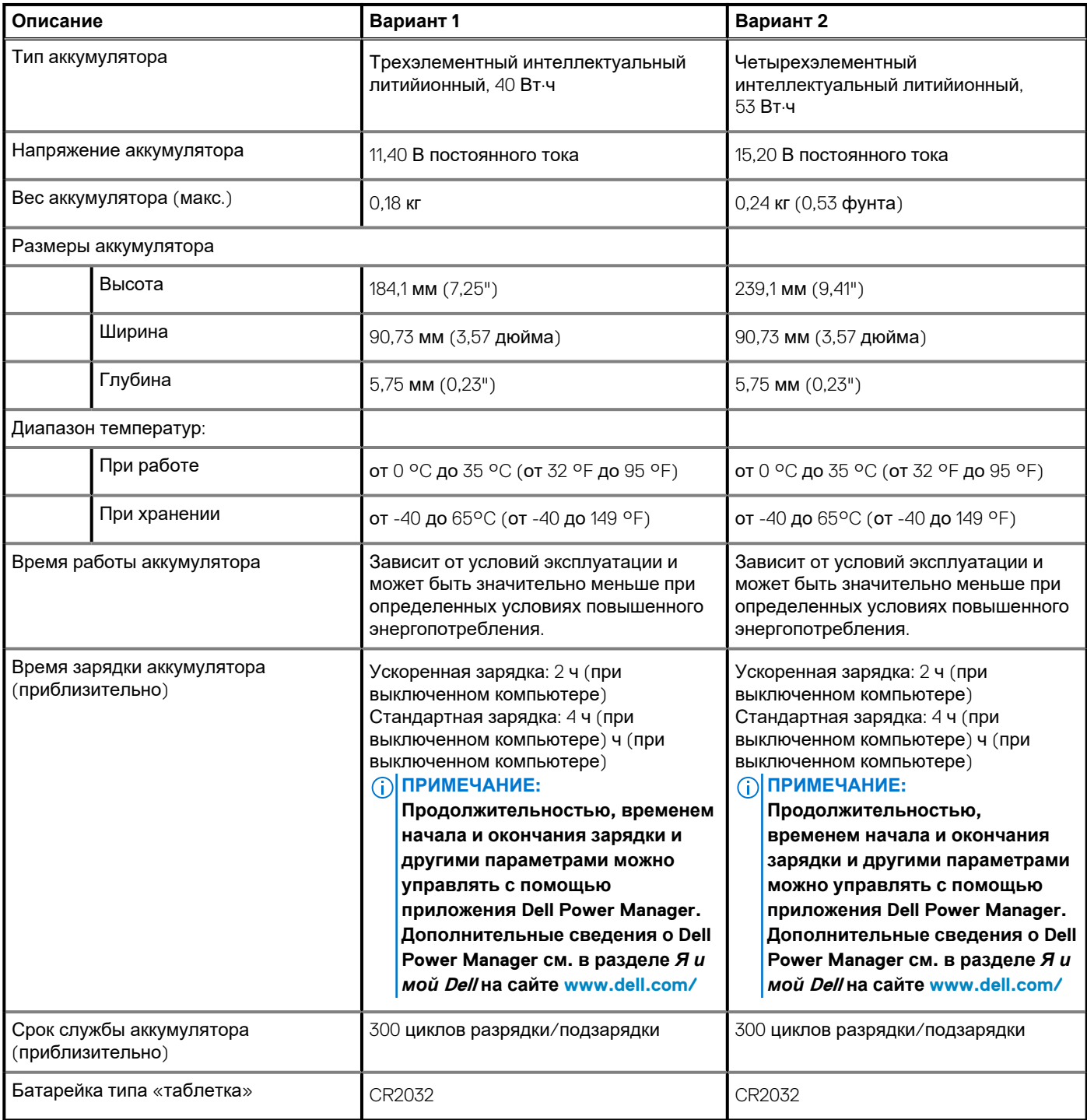

# **Дисплей**

В следующей таблице приведены технические характеристики дисплея Inspiron 5401.

#### **Таблица 18. Технические характеристики дисплея**

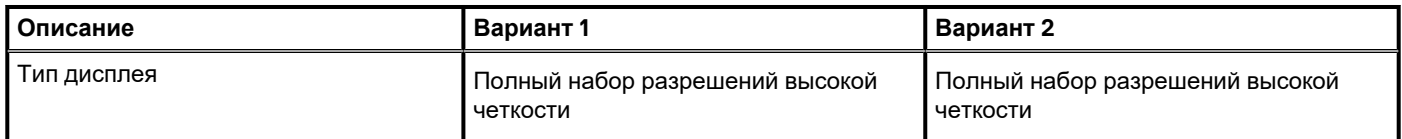

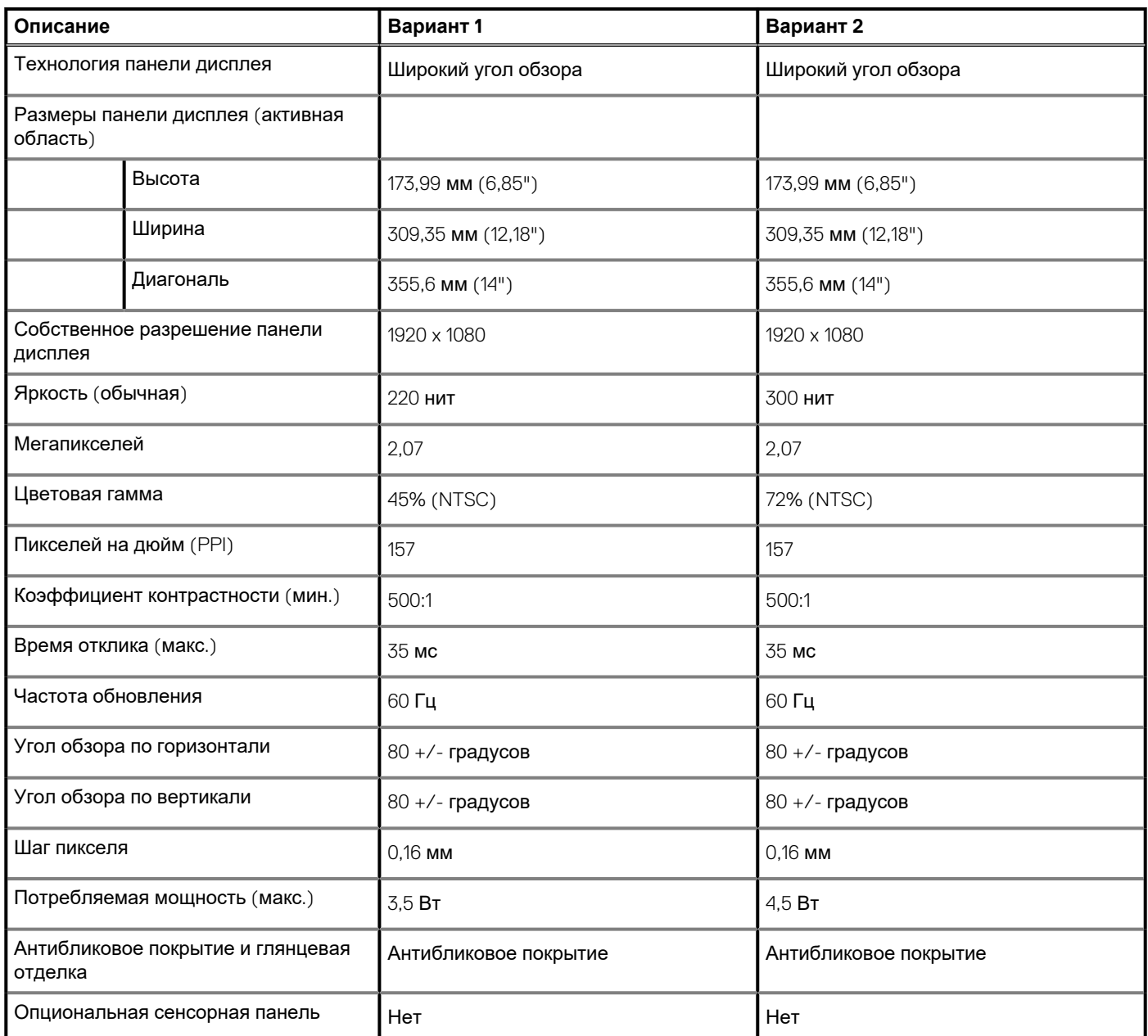

#### <span id="page-17-0"></span>**Таблица 18. Технические характеристики дисплея(продолжение)**

# **Сканер отпечатков пальцев (заказывается дополнительно)**

В следующей таблице приведены технические характеристики опционального сканера отпечатков пальцев Inspiron 5401.

#### **Таблица 19. Технические характеристики сканера отпечатка пальца**

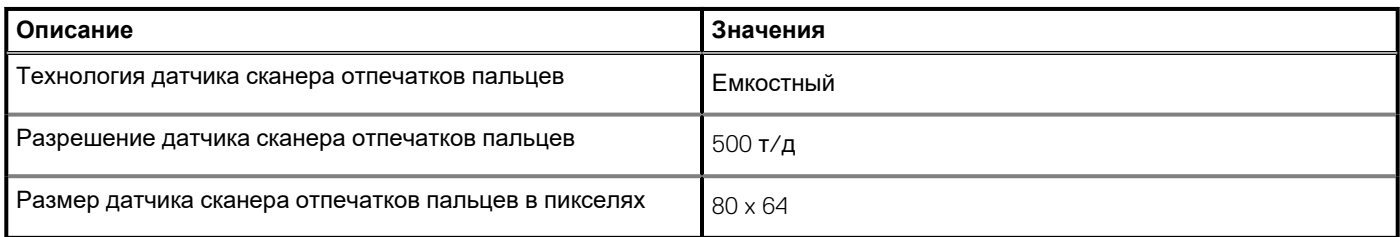

### <span id="page-18-0"></span>**Встроенный графический процессор**

В следующей таблице приведены технические характеристики встроенного графического процессора, поддерживаемого ноутбуком Inspiron 5401.

#### **Таблица 20. Встроенный графический процессор**

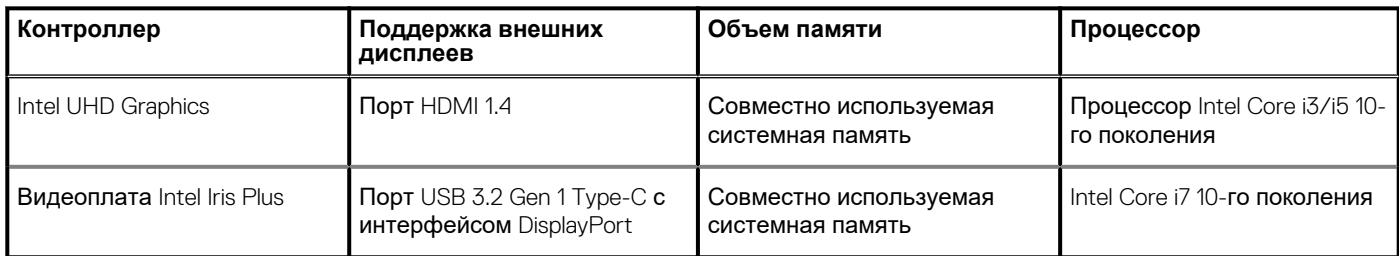

### **Выделенный графический процессор**

В следующей таблице приведены технические характеристики выделенного графического процессора, поддерживаемого ноутбуком Inspiron 5401.

#### **Таблица 21. Выделенный графический процессор**

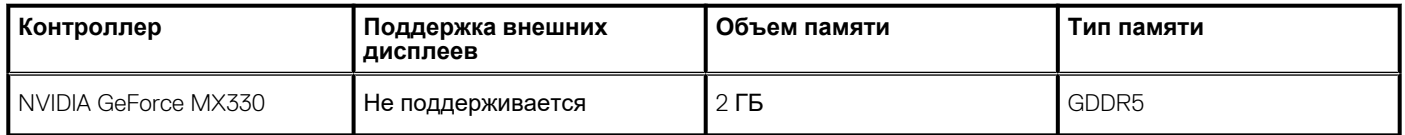

# **Условия эксплуатации и хранения**

В этой таблице приведены условия эксплуатации и хранения Inspiron 5401.

**Уровень загрязняющих веществ в атмосфере:** G1, как определено в ISA-S71.04-1985

#### **Таблица 22. Условия эксплуатации компьютера**

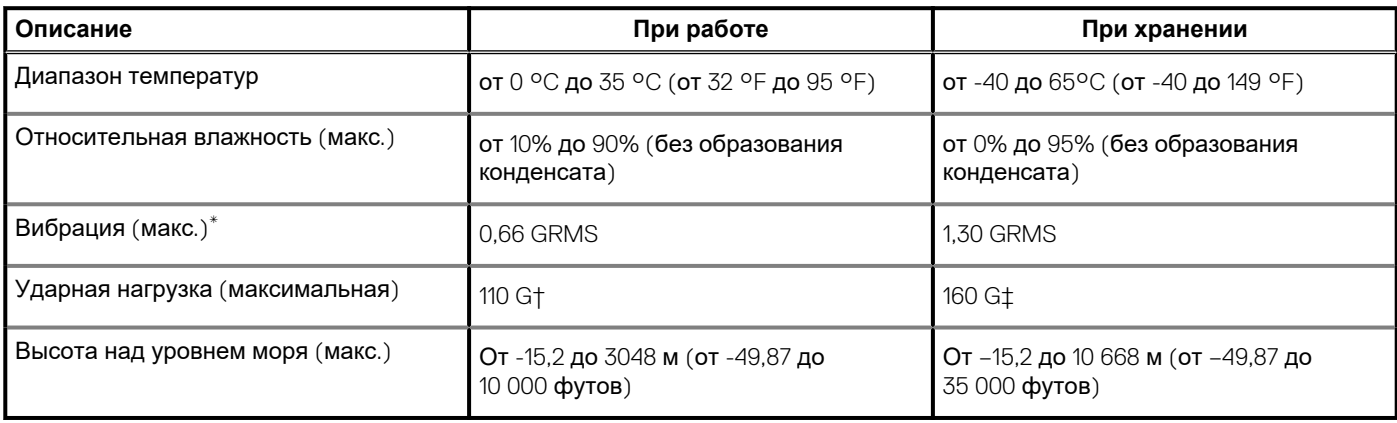

\* Измерено с использованием спектра случайных колебаний, имитирующих условия работы пользователя.

† Измерено с использованием полусинусоидального импульса длительностью 2 мс во время работы жесткого диска.

### **Сочетания клавиш**

#### <span id="page-19-0"></span>**ПРИМЕЧАНИЕ: Символы клавиатуры могут различаться в зависимости от языка клавиатуры. Сочетания клавиш одинаковы для всех языков.**

На некоторых клавишах на клавиатуре изображены два символа. Эти клавиши могут использоваться для ввода различных символов и для выполнения дополнительных функций. Символ в нижней части клавиши соответствует знаку, который печатается при нажатии клавиши. Если нажать одновременно SHIFT и данную клавишу, печатается символ, указанный в верхней части клавиши. Например, если нажать клавишу **2**, печатается **2**; если нажать клавиши **SHIFT**+**2**, печатается **@**.

Клавиши F1–F12 в верхнем ряду клавиатуры — это функциональные клавиши для управления мультимедиа в соответствии со значком в нижней части каждой клавиши. Нажмите функциональную клавишу для вызова задачи, представленной значком. Например, нажатие клавиши F1 отключает звук (см. таблицу ниже).

Однако, если функциональные клавиши F1–F12 нужны для работы определенных приложений, управление мультимедиа можно отключить нажатием клавиш **Fn**+**ESC**. Впоследствии управление мультимедиа можно включить, нажав клавишу **Fn** и соответствующую функциональную клавишу. Например, можно отключить звук, нажав клавиши **Fn**+**F1**.

**ПРИМЕЧАНИЕ: Определить основное поведение функциональных клавиш (F1–F12) можно, изменив параметр Function Key Behavior (Поведение функциональных клавиш) в программе настройки BIOS.**

#### **Функциональная клавиша Переопределенная клавиша (для управления Действие мультимедиа)** √× √∡ fn ╋ Выключение звука  $F<sub>1</sub>$  $F<sub>1</sub>$ **Z C** ) fn Уменьшение громкости  $F<sub>2</sub>$  $\Box$ 【小) fn Увеличение громкости F3  $F3$  $D$  $D||$ fn Воспроизведение/пауза  $FA$  $FA$ Переключение подсветки клавиатуры (опционально) fn **ПРИМЕЧАНИЕ: На**  $F<sub>5</sub>$ **клавиатурах без подсветки у функциональной клавиши F5 нет значка подсветки, и**  $\odot$ **эти клавиатуры не поддерживают функцию переключения подсветки клавиатуры.**

#### **Таблица 23. Список сочетаний клавиш**

#### **Таблица 23. Список сочетаний клавиш(продолжение)**

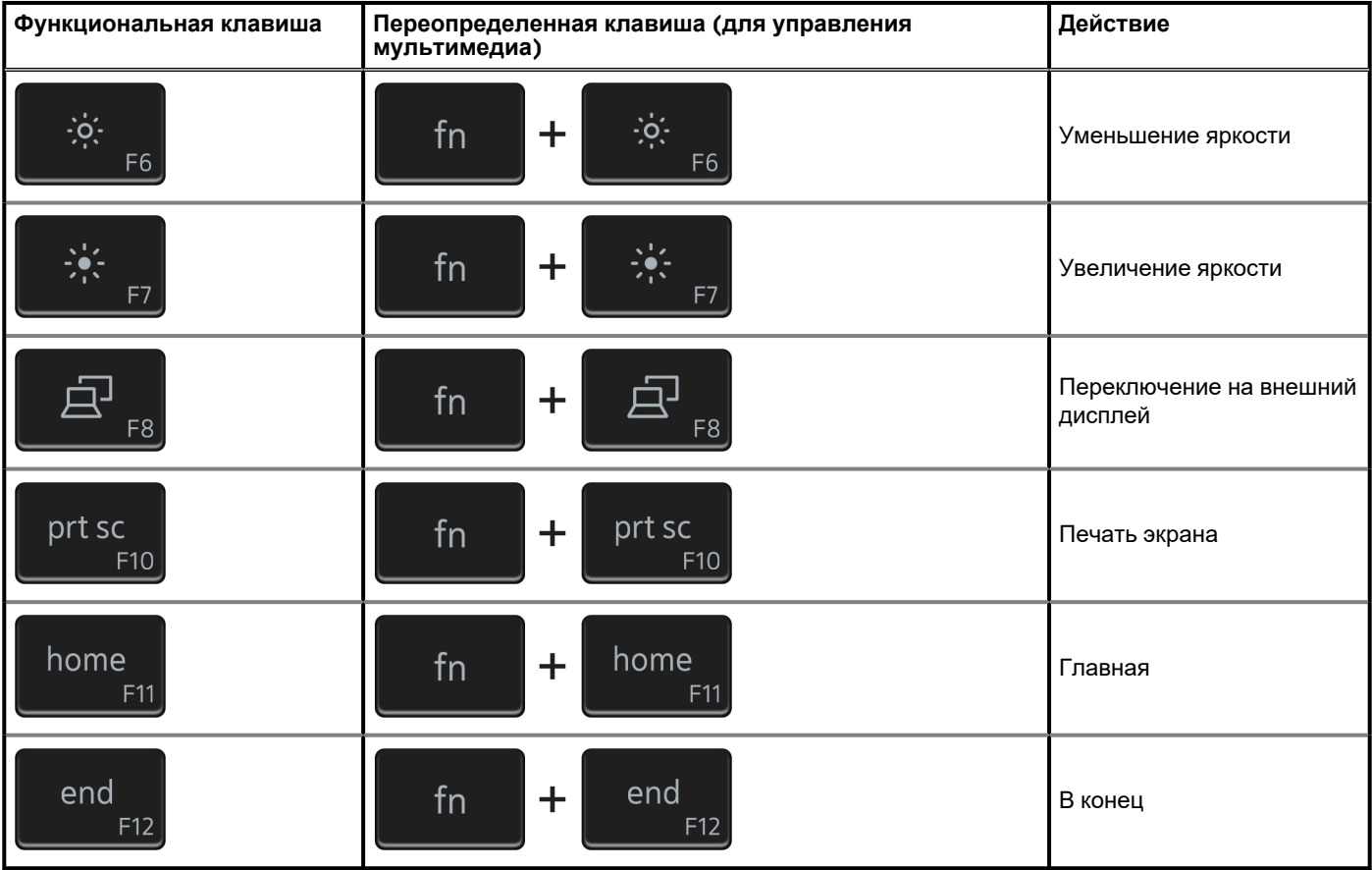

Клавиша **Fn** вместе с некоторыми клавишами также используется для вызова других вспомогательных функций.

#### **Таблица 24. Список сочетаний клавиш**

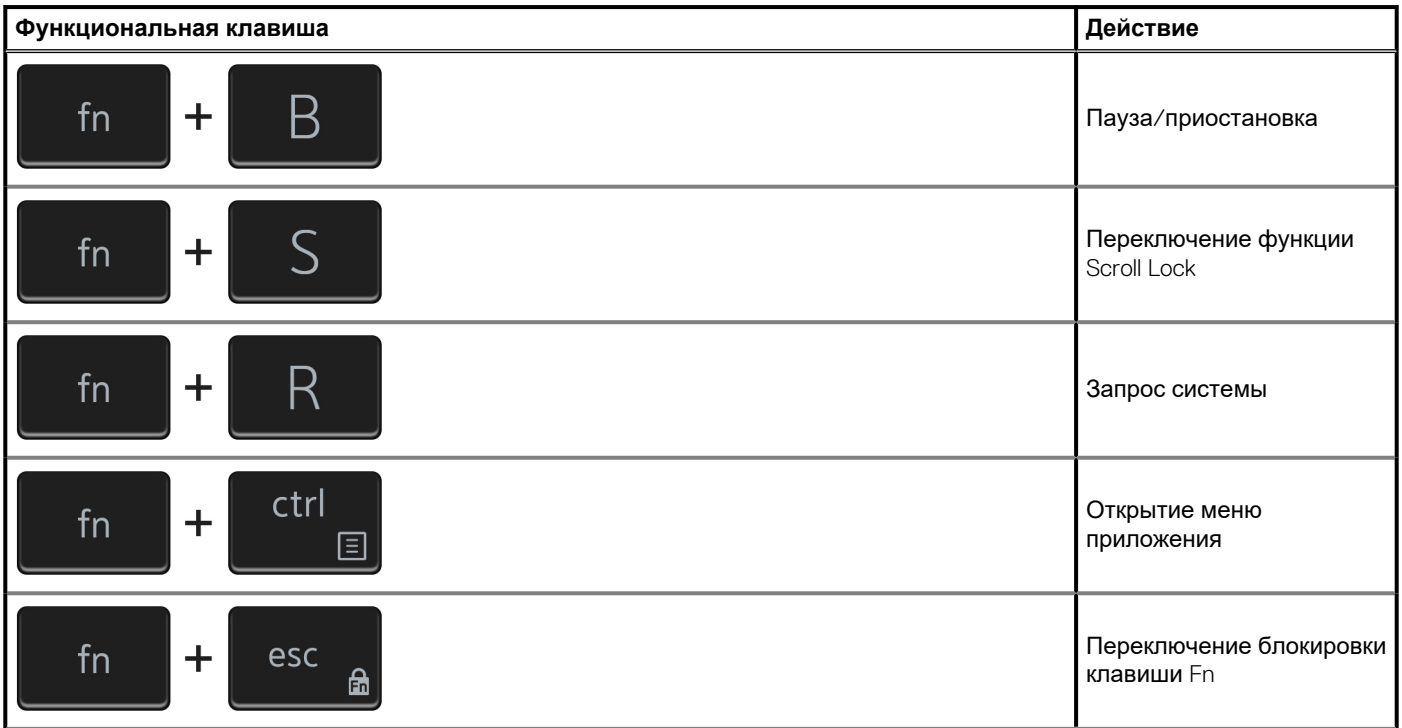

#### **Таблица 24. Список сочетаний клавиш(продолжение)**

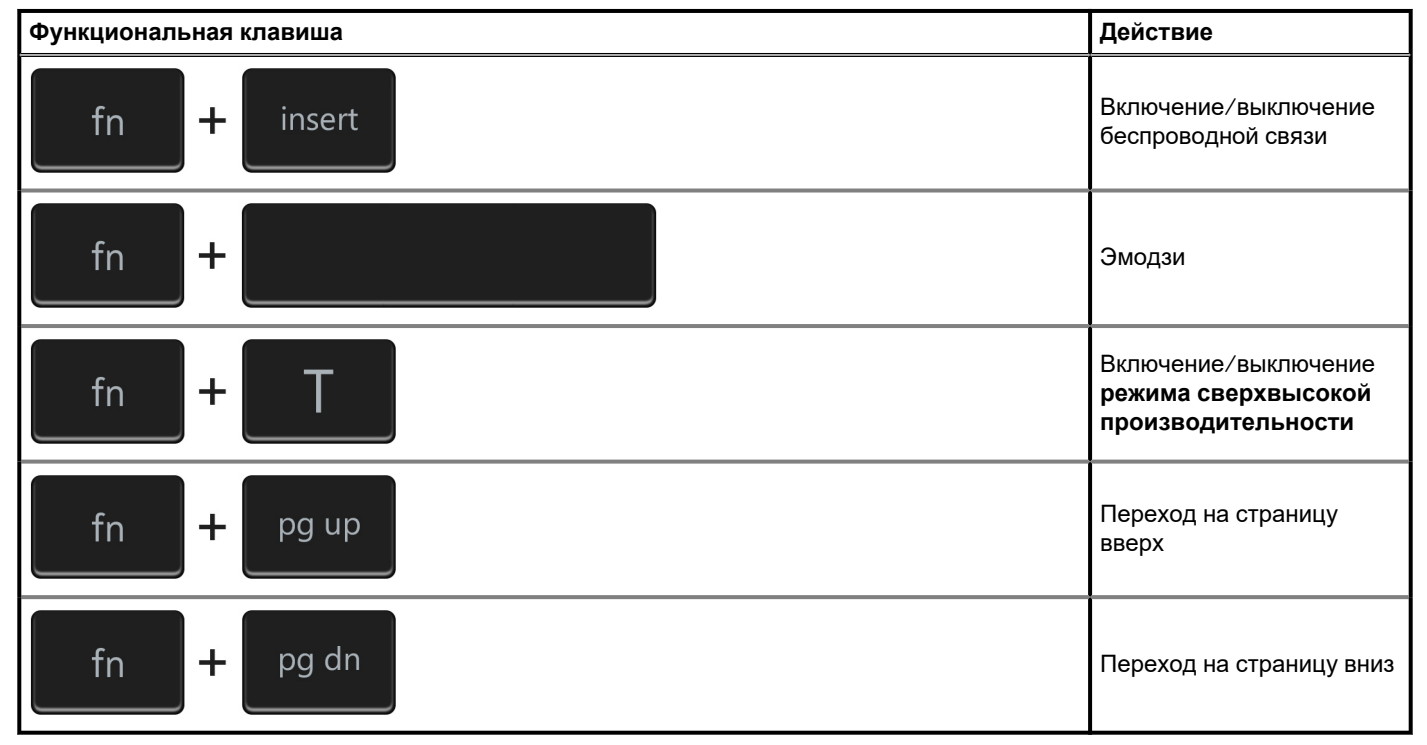

# <span id="page-22-0"></span>Справка и обращение в компанию Dell

### Материалы для самостоятельного разрешения **ВОПРОСОВ**

Вы можете получить информацию и помощь по продуктам и сервисам Dell, используя следующие материалы для самостоятельного разрешения вопросов:

#### Таблица 25. Материалы для самостоятельного разрешения вопросов

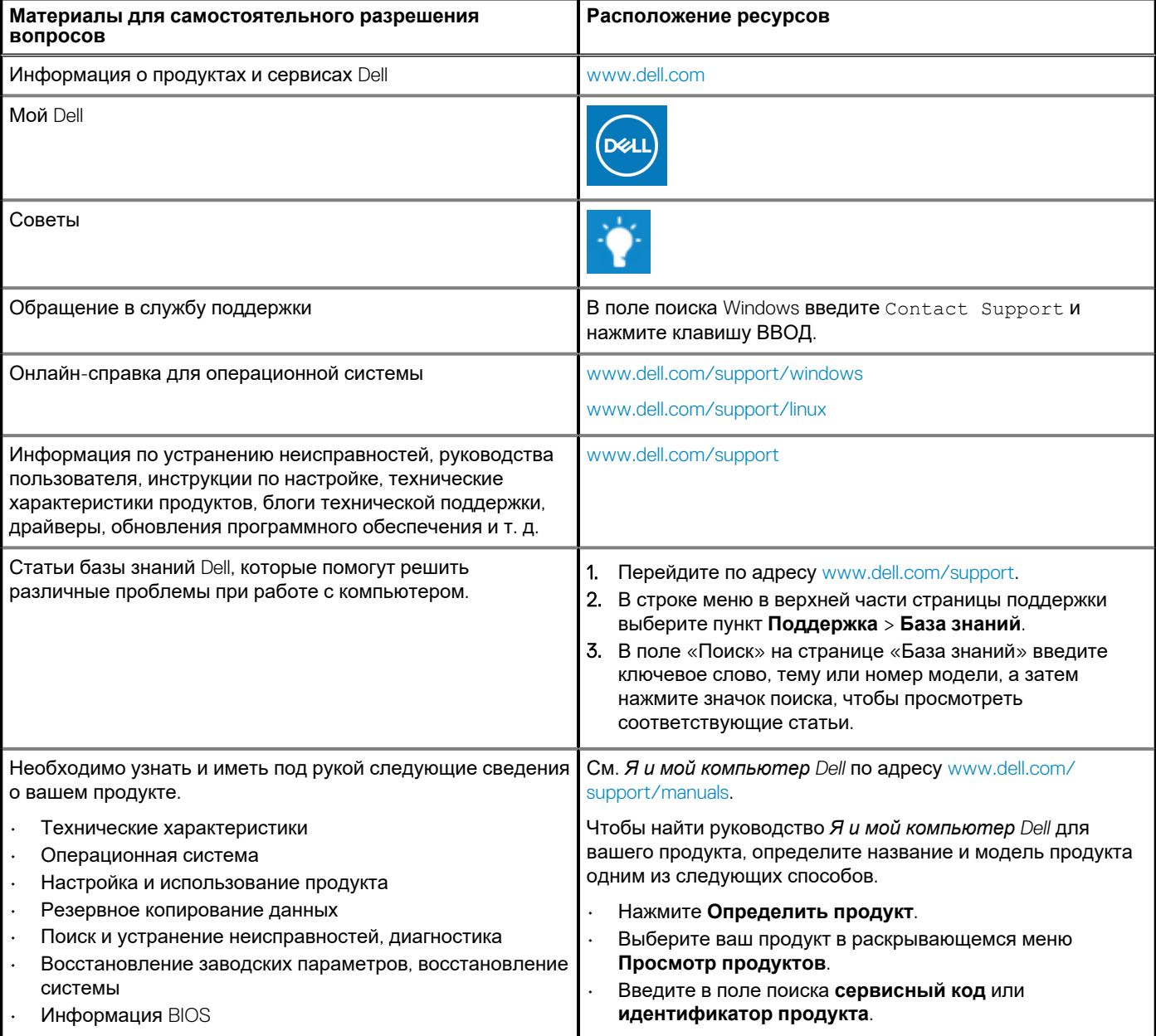

### **Обращение в компанию Dell**

Порядок обращения в компанию Dell по вопросам сбыта, технической поддержки или обслуживания клиентов см. по адресу [www.dell.com/contactdell](https://www.dell.com/contactdell).

- **ПРИМЕЧАНИЕ: Доступность служб различается в зависимости от страны/региона и продукта. Некоторые службы могут быть недоступны в вашей стране или вашем регионе.**
- **ПРИМЕЧАНИЕ: При отсутствии действующего подключения к Интернету можно найти контактные данные в счете-фактуре на приобретенное изделие, упаковочном листе, накладной или каталоге продукции Dell.**